#### **Linux selber bauen**

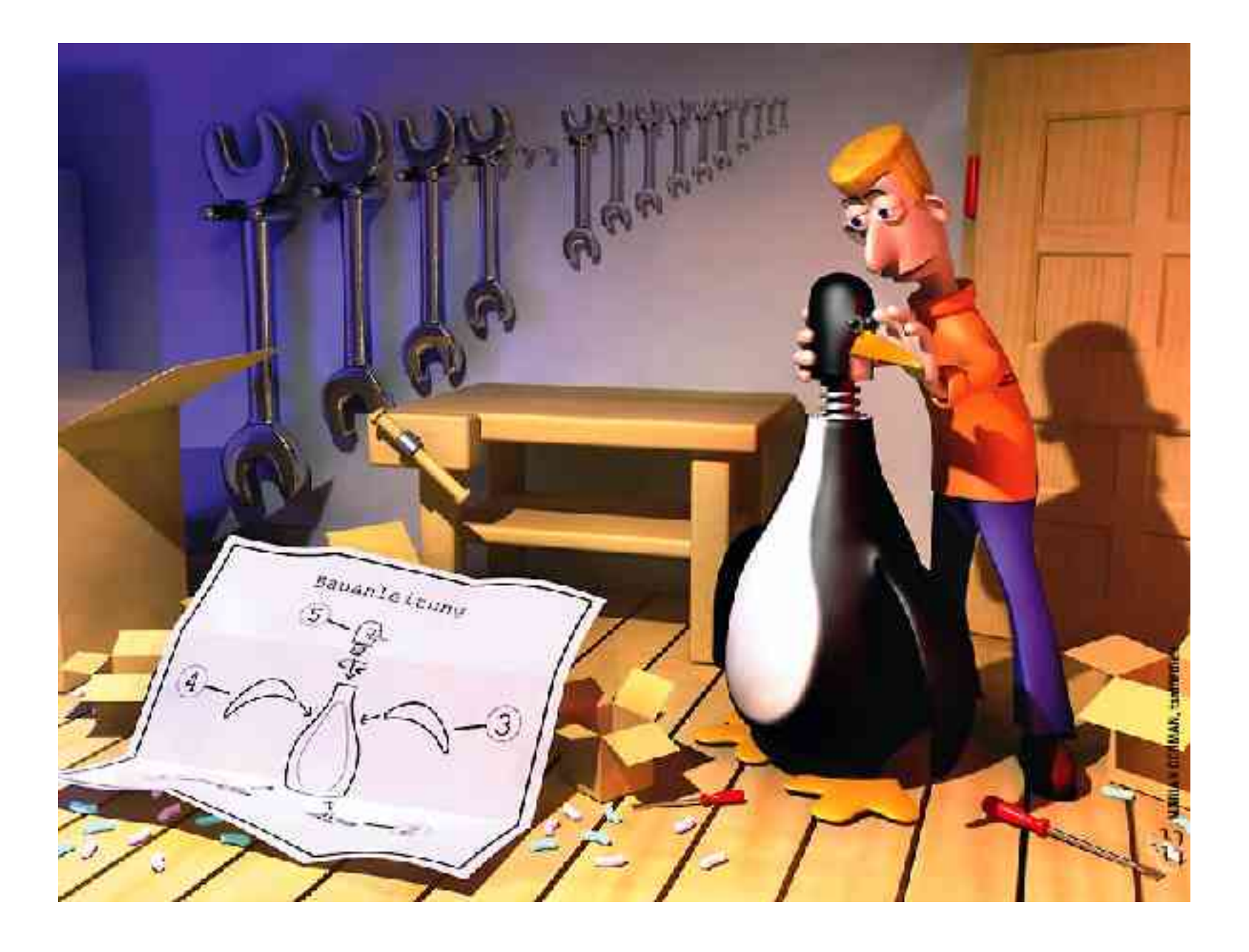

- **Warum Linux selber bauen?**
- Distributionen
- Voraussetzungen
- Vorgehensweisen
- Aufbau des Linux Systems
- System auf die Hardware optimieren
- neuste Versionen
- selbst bestimmen, was installiert wird
- Programme auf optionale Funktionalität optimieren
- Linux von innen im Detail kennenlernen

- Warum Linux selber bauen?
- **Distributionen**
- Voraussetzungen
- Vorgehensweisen
- Aufbau des Linux Systems

#### **Linux selber bauen** - Distributionen

- LFS Linux From Scratch http://www.linuxfromscratch.org/
- FreeBSD http://www.freebsd.org/
- Gentoo http://www.gentoo.org/

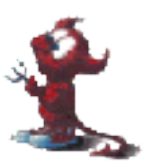

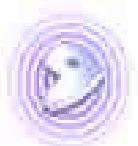

- Warum Linux selber bauen?
- Distributionen
- **Voraussetzungen**
- Vorgehensweisen
- Aufbau des Linux Systems
- Festplattenplatz (ca. 10 GB)
- Ein laufendes Wirt-System (Linux, BSD...)
- Compiler (gcc)
- C-Bibliotheken (glibc)
- Systemtools (binutils, autoconf, automake, gettext, tar, bzip2...)
- Quellen der Pakete (Internetzugang)
- Zeit (für Desktopsystem ca. 2 Tage)

- Warum Linux selber bauen?
- Distributionen
- Voraussetzungen
- **Vorgehensweisen**
- Aufbau des Linux Systems

- LFS:
	- Wirt-System starten
	- Partitionierung vornehmen
	- Dateisysteme anlegen
	- Dateisysteme mounten
	- Verzeichnisstruktur anlegen
	- Benötigte Pakete als static kompilieren
	- chroot ins neue System
	- Benötigte Pakete als shared kompilieren
	- Kernel und Bootloader installieren
	- Neustart
	- gewünschte Programme installieren

- FreeBSD:
	- FressBSD von CD installieren
	- Quellen installieren
	- installiertes System starten
	- cvsup ausführen
	- /usr/src/sys/i386/conf/GENERIC anpassen
	- make buildkernel / make installkernel
	- /etc/make.conf anpassen
	- make buildworld / make installworld
	- mergemaster ausführen
	- portupgrade installieren
	- gewünschte Programme mit portinstall installieren

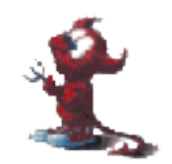

- Gentoo:
	- Wirt-System starten
		- Gentoo Installations-CD
		- beliebiges UNIX
	- Netzwerk aktivieren
	- Partitionierung vornehmen
	- Dateisysteme anlegen
	- Dateisysteme mounten
	- gewünschtes Grundsystem entpacken
		- Stage1
		- Stage2
		- Stage3
	- chroot

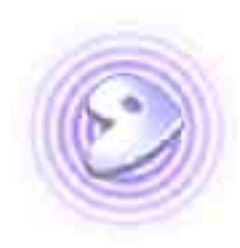

- Gentoo:
	- emerge sync ausführen
	- /etc/make.conf anpassen
	- ggf. bootstrap starten
	- emerge system
	- gewünschter logger und cron installieren
	- Kernel installieren
	- Neustart
	- emerge world
	- gewünschte Pakete mit emerge installieren
	- Runlevel und Dienste konfigurieren

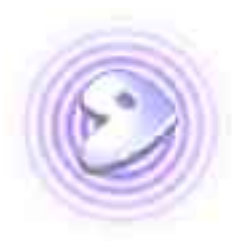

- Warum Linux selber bauen?
- Distributionen
- Voraussetzungen
- Vorgehensweisen
- **Aufbau des Linux Systems**
- **Bootvorgang**
- Kernel
- Runlevels
- SysVinit
- Dienste
- Login
- Linux Loader (LILO / GRUB)
- Kernel
- SysVinit
- Runlevel 2
- Runlevel 3
- Login (getty / Displaymanager)
- Bootvorgang
- **Kernel**
- Runlevels
- SysVinit
- Dienste
- Login
- Der Linux Kernel:
	- Geräte-Treiber
	- Dateisysteme
	- Schnittstellen zur Hardware (/dev)
	- Schnittstellen zum Netzwerk
	- Systeminformationen (/proc)
	- startet den init-Prozess
	- verwaltet Speicher
	- steuert Prozesse
- monolithischer Kernel
	- alle Funktionen die zum Start des Rechners gebraucht werden
- Module
	- könne nach Belieben nachgeladen werden
	- externe (binäre) Module von Hardware-Hersteller
- Bootvorgang
- Kernel
- **Runlevels**
- SysVinit
- Dienste
- Login

### **Linux selber bauen** - Runlevels

SysVinit kontrolliert Runlevels Wechsel mit init x (x=Runlevel)

- Runlevel 0 **Halt**
- Runlevel 1 / Runlevel S Single-User-Mode ohne Netzwerk
- Runlevel 2 System ohne Netzwerk
- Runlevel 3 System mit Netzwerk
- Runlevel 6 Reboot
- Bootvorgang
- Kernel
- Runlevels
- **SysVinit**
- Dienste
- Login
- init ist der "Vater" aller Prozesse
- init kann nicht beendet werden
- init wechselt die Runlevel
- init startet und beendet die für das Runlevel konfigurierten Dienste

#### **Linux selber bauen** - SysVinit

#### **# Default runlevel. id:3:initdefault:** # System initialization, mount local filesystems, etc. si::sysinit:/sbin/rc sysinit /etc/inittab:

# Further system initialization, brings up the boot runlevel. rc::bootwait:/sbin/rc boot

l0:0:wait:/sbin/rc shutdown l1:S1:wait:/sbin/rc single l2:2:wait:/sbin/rc nonetwork l3:3:wait:/sbin/rc default l4:4:wait:/sbin/rc default l5:5:wait:/sbin/rc default l6:6:wait:/sbin/rc reboot #z6:6:respawn:/sbin/sulogin

```
# TERMINALS
```

```
c1:12345:respawn:/sbin/agetty 38400 tty1 linux
c2:12345:respawn:/sbin/agetty 38400 tty2 linux
c3:12345:respawn:/sbin/agetty 38400 tty3 linux
c4:12345:respawn:/sbin/agetty 38400 tty4 linux
c5:12345:respawn:/sbin/agetty 38400 tty5 linux
c6:12345:respawn:/sbin/agetty 38400 tty6 linux
```

```
# What to do at the "Three Finger Salute".
ca:12345:ctrlaltdel:/sbin/shutdown r now
```

```
x:a:once:/etc/X11/startDM.sh
# End of /etc/inittab
```
jedes Runlevel enthält seine eigenen Dienste

- /etc/init.d/ enthält Startskripts aller Dienste
- /etc/conf.d/ enthält die Konfiguration des entsprechenden Startskripts
- /etc/runlevels/boot enthält Startskripts für Runlevel 1
- / etc/runlevels/nonetwork enthält Startskripts für Runlevel 2
- /etc/runlevels/default enthält Startskripts für Runlevel 3
- Bootvorgang
- Kernel
- Runlevels
- SysVinit
- **Dienste**
- Login

#### **Linux selber bauen** - Dienste

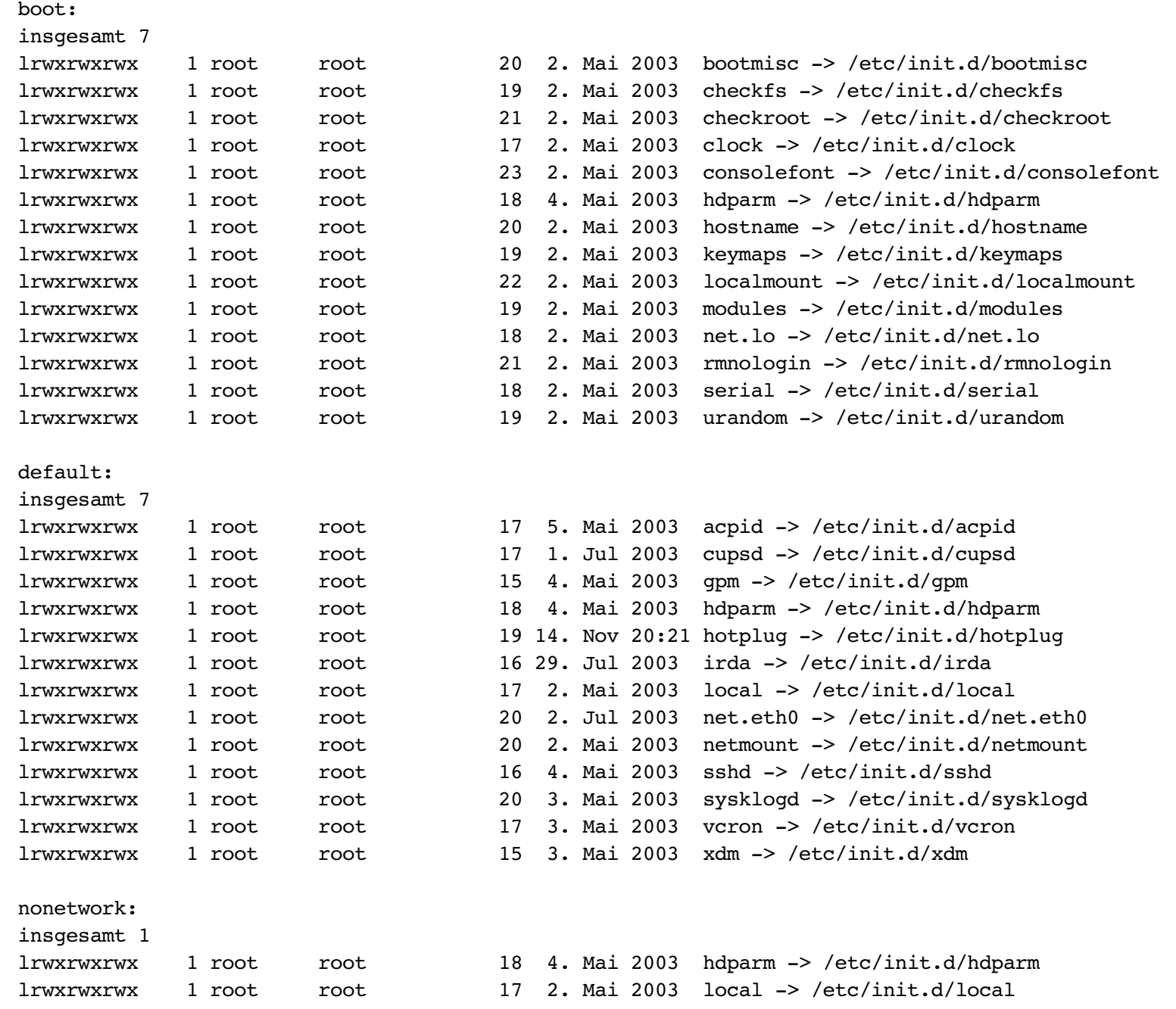

29. April 2004 **Gentoo-Seminar** Gentoo-Seminar Manuel Schneider

- **boot** 
	- clock
		- Uhreinstellungen setzen (Zeitzone / lokale Zeit)
	- checkfs / checkroot Dateisysteme prüfen
	- consolefont Schriftart der Konsole laden
	- hdparm Festplatten-Parameter setzen (DMA-Modus etc.)
	- hostname Rechnername setzen
- boot, Fortsetzung...
	- keymaps Tastatur-Layout laden
	- localmount lokale Dateisysteme einhängen
	- modules Kernel-Module laden
	- net.lo Loopback Netzwerk starten
	- serial Serielle Schnittstelle initialisieren
- nonetwork
	- local

Programme ausführen die beim Start von Linux gestartet werden sollen

– hdparm

Festplatten-Parameter setzen (DMA-Modus etc.)

#### **Linux selber bauen** - Dienste

- default
	- acpid ACPI Daemon
	- cupsd Druckserver
	- gpm Maus-Unterstützung für die Konsole
	- hdparm Festplatten-Parameter setzen (DMA-Modus etc.)
	- hotplug Geräte die während dem Betrieb eingesteckt werden initialisieren
	- irda

Infrarot-Schnittstelle initialisieren

#### **Linux selber bauen** - Dienste

- default, Fortsetzung...
	- local

Programme ausführen die beim Start von Linux gestartet werden sollen

- $-$  net eth $0$ Netzwerkkarte aktivieren
- netmount Netzwerkdateisysteme einhängen
- sshd Secure-Shell Server starten
- sysklogd Dienst der Systemmeldungen in Logfiles schreibt
- vcron Dienst der zu bestimmten Zeiten Jobs startet
- xdm grafischer Loginmanager
- Bootvorgang
- Kernel
- Runlevels
- SysVinit
- Dienste
- **Login**
- **lokales Login**
- remote Login
- grafisches Login

• getty

Wird von init gestartet und wartet auf einer Konsole auf ein Login.

Ein getty kann sowohl auf einem Terminal als auch einer seriellen Konsole warten.

>> Modem-Zugriff

- lokales Login
- **remote Login**
- grafisches Login

• telnet

unverschlüsselter Zugriff auf eine Shell via Netzwerk. NACH MÖGLICHKEIT NICHT VERWENDEN

• ssh

verschlüsselter Zugriff auf eine Shell via Netzwerk.

ssh-Client für Windows: putty

- lokales Login
- remote Login
- **grafisches Login**

● xdm

bei X enthaltener Displaymanager mit grafischem Login

- entsprechende Replacements:
	- kdm KDE Loginmanager
	- gdm GNOME Loginmanager
- Nächstes Mal:
	- Installation Gentoo Schritt für Schritt
	- LILO und Kernel Konfiguration
	- emerge und qpkg leichtgemacht
	- USE- und C-Flags im Detail

#### Vielen Dank für Eure Aufmerksamkeit